### BOXBOXBOY!™

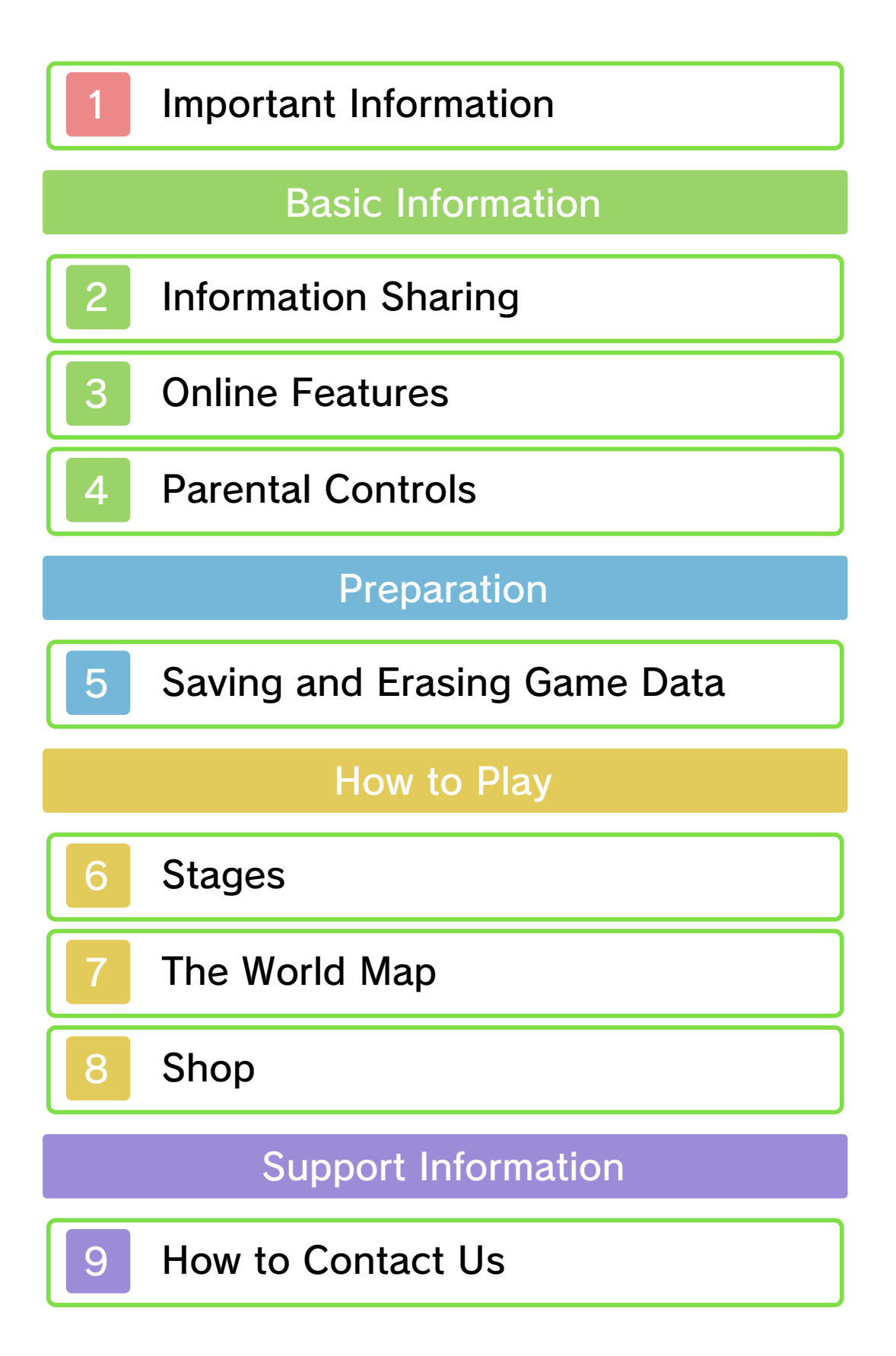

Please read this manual carefully before using this software. If the software is to be used by young children, the manual should be read and explained to them by an adult.

- $\blacklozenge$  Unless stated otherwise, any references to "Nintendo 3DS" in this manual apply to all systems in the Nintendo 3DS™ family.
- $\blacklozenge$  When playing on a Nintendo 2DS™ system, features which require closing the Nintendo 3DS system can be simulated by using the sleep switch.

#### A IMPORTANT

Important information about your health and safety is available in the Health and Safety Information application on the HOME Menu. You should also thoroughly read the Operations Manual, especially the "Health and Safety Information" section, before using Nintendo 3DS software.

#### Language Selection

The in-game language depends on the one that is set on the system. This title supports five different languages: English, German, French, Spanish and Italian. If your Nintendo 3DS system language is set to one of these, the

same language will be displayed in the software. If your Nintendo 3DS system is set to another language, the in-game default language will be English.

For instructions about how to change the system language, please refer to the System Settings electronic manual.

#### Advisories

This software (including any digital content or documentation you download or use in connection with this software) is licensed by Nintendo only for personal and non-commercial use on your Nintendo 3DS system. Your use of any network services of this software is subject to the Nintendo 3DS Service User Agreement and Privacy Policy, which includes the Nintendo 3DS Code of Conduct.

Unauthorised reproduction or use is prohibited.

This software contains copy protection technology to prevent reproduction and copying of content.

Your Nintendo 3DS system and software are not designed for use with any existing or future

unauthorised technical modification of the hardware or software or the use of any unauthorised device in connection with your Nintendo 3DS system.

After the Nintendo 3DS system or any software is updated, any existing or future unauthorised technical modification of the hardware or software of your Nintendo 3DS system, or the use of any unauthorised device in connection with your Nintendo 3DS system, may render your Nintendo 3DS system permanently unplayable. Content deriving from the unauthorised technical modification of the hardware or software of your Nintendo 3DS system may be removed.

This software, instruction manual and other written materials accompanying the software are protected by domestic and international intellectual property laws.

©2016 HAL Laboratory, Inc. / Nintendo Co., Ltd.

Trademarks are property of their respective owners. Nintendo 3DS is a trademark of Nintendo.

CTR-N-KCAP-00

User-generated content, or UGC, is content created by users, such as messages, Mii™ characters, images, photos, video, audio, QR Code™ patterns, etc.

#### Exchanging UGC

These are general precautions for exchanging UGC with other users. The extent of UGC exchange depends on the software.

● Uploaded content may be seen by other users. It may also be copied, modified and redistributed by third parties.

Once sent, you cannot delete such content or limit its usage, so be careful.

- Any uploaded content may be removed without notice. Nintendo may also remove or hide content which is considered to be unsuitable.
- When uploading content or creating content for upload...
	- Do not include any information that can be used to identify you or a third party personally, such as your or a third party's name, email address, address or telephone number.
	- Do not include anything which could be damaging or offensive to another person, or make

someone uncomfortable.

- Do not infringe on the rights of others. Do not use content owned by a third party or that displays a third party (photos, images, videos) without their permission.
- Do not include illegal content or any content which aids illegal activity.
- Do not include any content which violates public morality.

#### **Online Features**

This software allows you to share screenshots and your impressions of the game with other players via Miiverse™ (p. 6).

- $\triangle$  For information about connecting your Nintendo 3DS system to the internet, refer to the Operations Manual.
- $\blacklozenge$  To use Miiverse features, you must have already launched Miiverse and completed the initial setup.

Network™. This software supports Nintendo

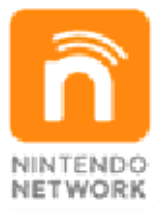

content and much more! world, download new add-on with other players all over the service which allows you to play Nintendo Network is an online

#### Online Precautions

If you post, send or otherwise make available any information or content through wireless communication please make sure not to include any information that can be used to identify you personally, such as your name, email address, your address or your telephone number, as others

may be allowed to see such information and content. In particular, when choosing a user name or nickname for your Mii™ characters, please do not use your real name as others may be able to view your user name and the nicknames of your Mii characters when using wireless communication.

● Friend codes are a part of a system that allows you to establish a friendship with other users, so that you can play, communicate and interact with people you know. If you exchange friend codes with strangers, there is a risk that you could receive information or messages with offensive language or inappropriate content and that strangers may see information about you that you do not want strangers to see. We therefore recommend that you do not give your friend codes to people you don't know.

● Do not engage in harmful, illegal, offensive or otherwise inappropriate activity that might cause problems for other users. In particular, do not post, send or otherwise make available any information or content that threatens, abuses or harasses other persons, infringes on the rights of others (such as copyrights, portrait rights, privacy

rights, rights of publicity or trademarks) or that may make other people feel uncomfortable. In particular, when sending, posting or making available photos, images or videos displaying other people, make sure to obtain their permission beforehand. If inappropriate conduct is reported or confirmed, you may be subject to penalties such as being banned from the Nintendo 3DS Services.

● Please note that Nintendo servers may become temporarily unavailable without prior notice due to maintenance following any problems, and online services for certain software may be discontinued.

You can use the following Parental Controls to restrict certain features of this software.

 $\triangle$  For more information about Parental Controls, refer to the Operations Manual.

● Miiverse

**Restricts posting on Miiverse** and/or viewing other players' Miiverse posts. It is possible to restrict posting only, or to restrict both posting and viewing.

There is one save file. Every time you clear a stage or exit the shop, your progress will be automatically saved.

#### Erasing Game Data

To delete your save data, press and hold  $(A, B, \emptyset)$  and  $\emptyset$ simultaneously in the time between the Nintendo 3DS logo disappearing and the title screen appearing when launching the software.

◆ Data cannot be restored once deleted, so please be careful.

BOXBOY! Using Save Data from

If you acquire costumes in BOXBOY!™ and then open BOXBOXBOY!™ with the save data on your system, then the costumes will be carried over to the in-game shop (p. 8).

so be careful. Any modification is permanent, progress or loss of save data. can lead to an inability to modify your save data, as this accessories or software to ● Do not use external permanent data loss. actions could result in dirt in the terminals. These saving. Make sure not to get Game Cards/SD Cards while reset the system or remove ● Do not turn the power off,

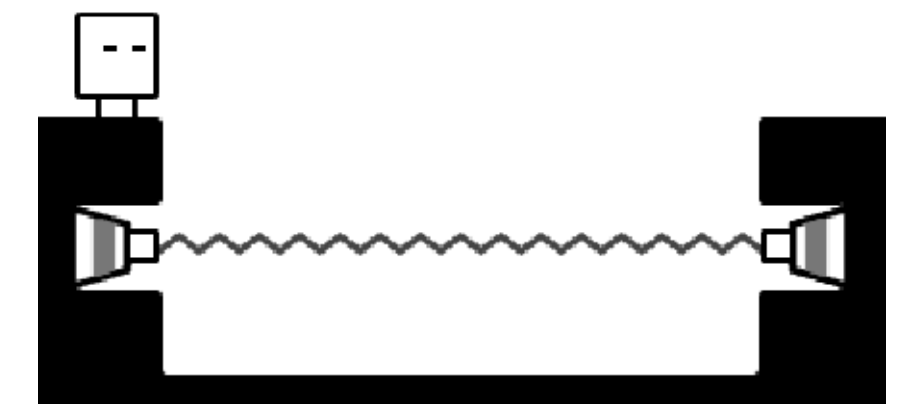

#### **Stages**

Guide Qbby to the end of the stage. Select "Controls" or "Techniques" from the pause menu for an overview of how to control him and pull off certain manoeuvres.

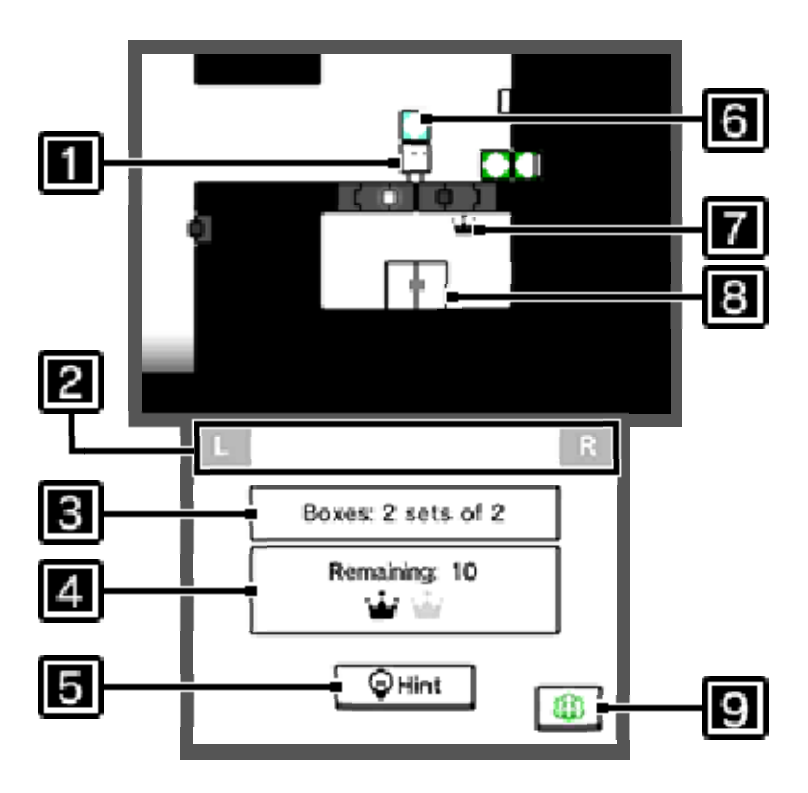

## **Qbby**

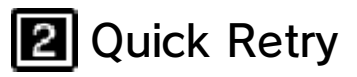

Press  $\Box$  +  $\Box$  simultaneously to backtrack a little bit.

#### **B** Boxes Available

The amount of boxes you can use at once. For example, "2 sets of 3" means that Qbby can place two sets of three boxes within that stage.

#### **Remaining/Crowns Collected**

The number of boxes you have remaining until the crowns disappear. A  $\ddot{\bullet}$  will be displayed every time you obtain a crown. Collecting all crowns will earn you a perfect clear.

## 5 Hint

This is displayed when a hint on how to proceed is available. You will need to spend Play Coins (obtained by carrying your Nintendo 3DS system with you as you walk around) in order to view hints.

## **GI** Box

Qbby can place up to two sets of boxes. After two sets have been placed, the first  $\Box$  placed will flash when Qbby is about to push out another set. It will then disappear the moment Qbby pushes out another box.

## **Z** Crown

Collect a crown by touching it. If you use up all of your remaining boxes, any uncollected crowns will turn grey ( $\blacksquare$ ) and you will no longer be able to obtain them.

## **8** Goal Door

Press  $\circledA$  in front of the goal door to clear the stage.

## **9** Miiverse

Touch this to launch Miiverse. You will be able to share screenshots and your thoughts about the game with other players.

#### Pause Menu

Press START to open the pause menu.

### World Map

Return to the World Map (p. 7).

## **W** Retry

Restart the stage from the beginning. Crowns you have collected will be lost.

## **W** Controls

Check the controls for Qbby.

## **W** Techniques

Review the various box techniques that you can make use of.

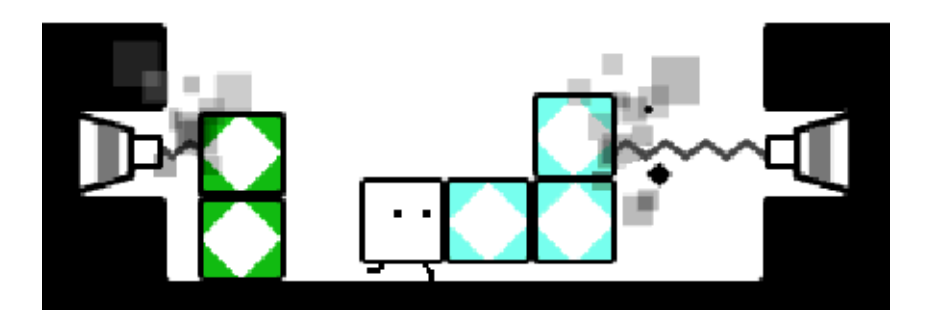

#### The World Map

Navigate the World Map on the upper screen using  $\bigoplus$  and the buttons, or by touching the lower screen. Open a door on the upper screen by standing in front of it and pressing  $\circledA$ .

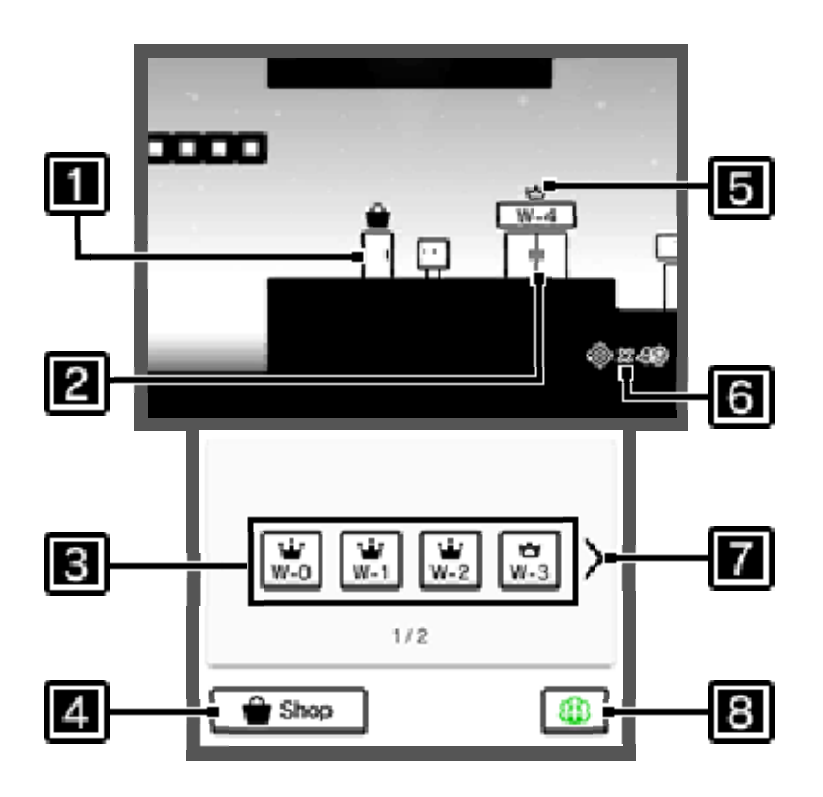

## **1** Shop Door

You can enter the shop (p. 8) here.

## **2** World Door

Go through a world door to enter that particular world, and tackle the various stages contained within.

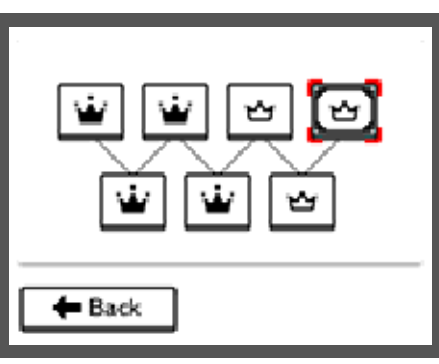

: Cleared

**W** : Cleared perfectly

## **B** Jump to a World Door

Touch to jump to any unlocked world and select a stage to enter.

## **4** Shop

You can also enter the shop (p. 8) by touching here.

**5** Crown

- : All stages cleared
- $\dot{w}$ : All stages cleared perfectly

**6** Medal Count

**7** Switch Page

**B** Miiverse (p. 6)

#### the game... **H** As you progress through

● Treasure chests be added to the shop (p. 8). interesting comes out of it, it'll If you find a box and something

the specified costume in this Try to complete each stage with ● Challenge World (CW)

special Challenge World.

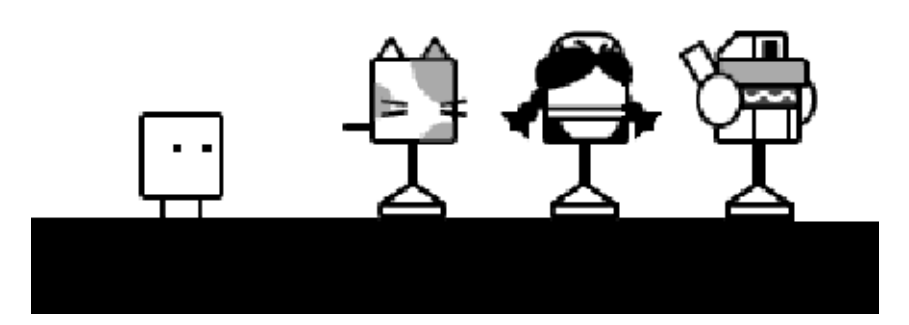

# Available Items

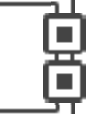

You can exchange your medals for the following items:

## Comics

View 4-panel comics featuring Qbby and his companions.

## $\boldsymbol{\dot{w}}$  Music

Background music from the game. You can listen to any of the tracks that you've unlocked.

## Costumes

Costumes for Qbby to wear. Once you've obtained costumes you can switch them as many times as you like.

 $\triangle$  It's possible to use costumes from the previous game, BOXBOY! You'll need to have acquired the costumes from BOXBOY! and have the game data saved to your system to use them in this game.

## **Collecting medals**

more medals. perfect clear will earn you even when you clear a stage. A You receive medals as a reward

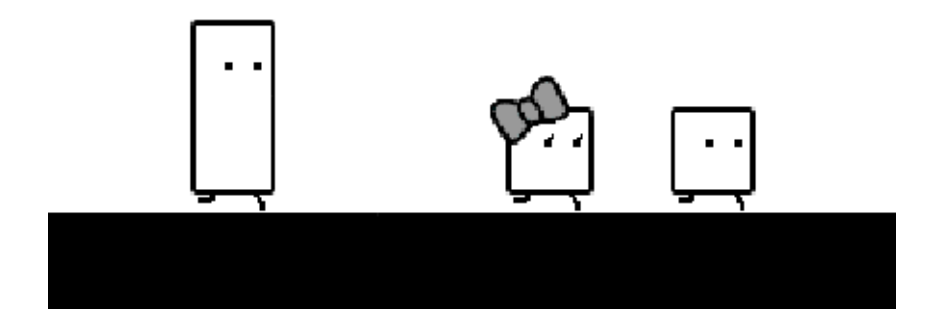

#### 9 How to Contact Us

For product information, please visit the Nintendo website at: www.nintendo.com/countryselector

For technical support and troubleshooting, please refer to the Operations Manual for your Nintendo 3DS system or visit: support.nintendo.com